**aptitude**

- Objet : aptitude
- Niveau requis : [avisé](http://debian-facile.org/tag:avise?do=showtag&tag=avis%C3%A9)
- Commentaires : Rechercher, installer ou mettre à jour les logiciels et autres paquets disponibles.
- Suivi :
	- [à-compléter](http://debian-facile.org/tag:a-completer?do=showtag&tag=%C3%A0-compl%C3%A9ter)
		- Création par Ssmolski 23-11-2010
		- $\circ$  Testé par  $s$ smolski le 16-07-2014
- Commentaires sur le forum : [Lien vers le forum concernant ce tuto](http://debian-facile.org/viewtopic.php?id=3179) $^{1}$

# **Introduction**

Aptitude est le gestionnaire de paquets recommandé pour la gestion des paquets en [console](http://debian-facile.org/doc:systeme:console), c'est-àdire leur installation, l'informations qui les concerne, leur suppression et leur mise à jour. De façon général, il gère donc la mise à jour de votre système et s'utilise en [super-utilisateur](http://debian-facile.org/doc:systeme:superutilisateur) pour cela mais peut (doit…) être utilisé en session simple utilisateur pour vous informer sur les paquets.

### **Nota important :**

N'hésitez pas à respecter l'usage de simple utilisateur lorsque cela cela vous est permis, quitte à ouvrir une seconde session console, bien des erreurs vous seront évitées ainsi, sûr !

Il fournit les mêmes fonctionnalités que dselect et [apt-get](http://debian-facile.org/doc:systeme:apt:apt-get), ainsi que des fonctions additionnelles non présentes dans les autres programmes :

- il effectue les tâches d'administration de manière rapide et facile.
- il permet d'accéder à toutes les versions d'un paquet.
- il garde un journal de toutes ses actions dans **/var/log/aptitude**.
- il inclut un système assez puissant pour rechercher des paquets particuliers.
- il recherche les paquets qui ont été installés pour satisfaire les dépendances, et les supprimera automatiquement quand les paquets qui les utilisaient seront supprimés.
- $e$ etc.

Vous pouvez utiliser aptitude au travers d'une [interface graphique](http://debian-facile.org/doc:systeme:apt:aptitude:interface-ncurses) (en lançant simplement aptitude) ou directement en ligne de commande.

La syntaxe utilisée en ligne de commande est très similaire à celle utilisée avec apt-get.

# **Mise à jour de la liste des paquets**

Avec les privilèges du [super-utilisateur](http://debian-facile.org/doc:systeme:superutilisateur) :

### aptitude update

Cette opération consiste à mettre à jour sur votre machine la liste des paquets disponibles sur les

serveurs déclarés dans le fichier [/etc/apt/sources.list](http://debian-facile.org/doc:systeme:apt:sources.list).

Voir: [la gestion et l'administration des dépôts Debian.](http://debian-facile.org/doc:systeme:apt)

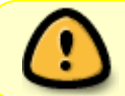

Si vous ne l'avez pas faites depuis plus de 24H, vous devez impérativement l'exécuter avant toute modification de votre installation !

# **Mise à jour des logiciels installés sur le système:**

aptitude safe-upgrade

Met à jour les paquets d'après la liste des mises à jour possibles obtenue auparavant avec **aptitude update**. Le solveur de dépendance utilisé dans l'opération de **safe-upgrade** a pour contrainte de ne supprimer aucun paquet installé manuellement. Ainsi, les seuls paquets éventuellement désinstallés lors de cette opération sont ceux ayant été automatiquement installés dans le passé (pour résoudre des dépendances) et n'étant plus nécessaires (dépendance modifiée ou supprimée).

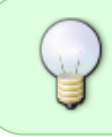

C'est la procédure de mise à jour standard sous Debian stable. Il est recommandé de la faire régulièrement, afin d'installer les derniers correctifs de sécurité.

# **Mise à jour du système:**

aptitude full-upgrade

Le solveur de dépendance utilisé par **full-upgrade** se fixe comme objectif de faire la totalité des mises à jour possibles, quitte à supprimer d'autres paquets s'ils empêchent le système d'être mis à jour.

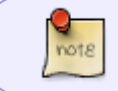

Cette commande s'appellait **dist-upgrade**. Pour des raisons historiques, aptitude la reconnaît toujours. **dist-upgrade** est donc un synonyme de **full-upgrade**.

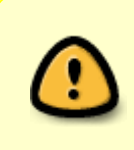

Par précaution, avec **full-upgrade**, il est conseillé d'utiliser l'option -s (simulation) pour simuler l'installation de la mise à jour, ainsi vous pourrez contrôler les éventuels logiciels/dépendances proposés à l'installation ou à la désinstallation AVANT de les réaliser vraiment !

Soit la commande :

```
aptitude -s full-upgrade
```
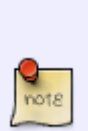

Le **full-upgrade** propose parfois de désinstaller des paquets, il faut juste être attentif à ce qu'il veut désinstaller mais en dehors de ca, ca ne craint rien. J'essaye au maximum de n'utiliser que **full-upgrade** je reste à **safe-upgrade** uniquement quand il y a des dépendances cassées dans sid.

**captnfab** sur irc #debian-facile

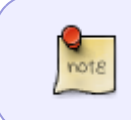

Lorsqu'aptitude propose de supprimer des paquets pour résoudre les dépendances, il n'y a souvent pas qu'une seule solution valide. Pensez à répondre « n » à la question « Cette solution vous convient-elle ? » afin de consulter les autres propositions.

# **Faire des recherches**

# **Rechercher un logiciel**

aptitude search <expression rationnelle>

Cette commande vous retournera la liste de tous les paquets dont le nom contient, même partiellement, le motif [\(](https://fr.wikipedia.org/wiki/Expression_rationnelle)WI'expression rationnelle) de la recherche.

### **Exemples :**

aptitude search liferea

### [retour de la commande](http://debian-facile.org/_export/code/doc:systeme:apt:aptitude?codeblock=6)

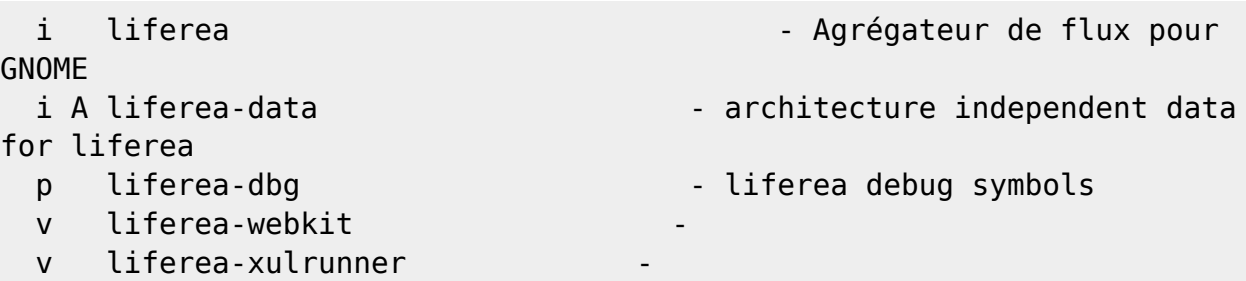

Les résultats sont présentés ligne par ligne.

Les premiers caractères sont des indicateurs d'état<sup>[2\)](#page--1-0)</sup>, suivi du nom du logiciel, accompagné d'une brève description.

## **Les indicateurs d'état**

- Le premier caractère indique l'état courant du paquet :
	- i ⇒ le paquet est installé
	- p ⇒ aucune trace du paquet n'est présente sur le système.
- $\circ$  v ⇒ le paquet est virtuel.<sup>[3\)](#page--1-0)</sup>
- c ⇒ le paquet à été supprimé mais ses fichiers de configuration sont toujours présent sur le système.
- B ⇒ le paquet a des dépendances cassées.

Les caractères suivants , s'ils sont présents, indiquent dans l'ordre :

- 1. l'action qui sera entreprise sur le paquet,
- 2. si le paquet a été automatiquement installé,
- 3. si le paquet est fiable.
- Caractères suivants susceptibles d'être rencontrés:
	- h ⇒ le paquet est gelé.
	- F ⇒ toute mise à jour du paquet est interdite.
	- B ⇒ le paquet est cassé.
	- A ⇒ le paquet a été installé automatiquement.
	- ∘ d ⇒ le paquet va être supprimé, ses fichiers de configuration resteront sur le système.

#### **Utilisation avancée de l'option "search"**

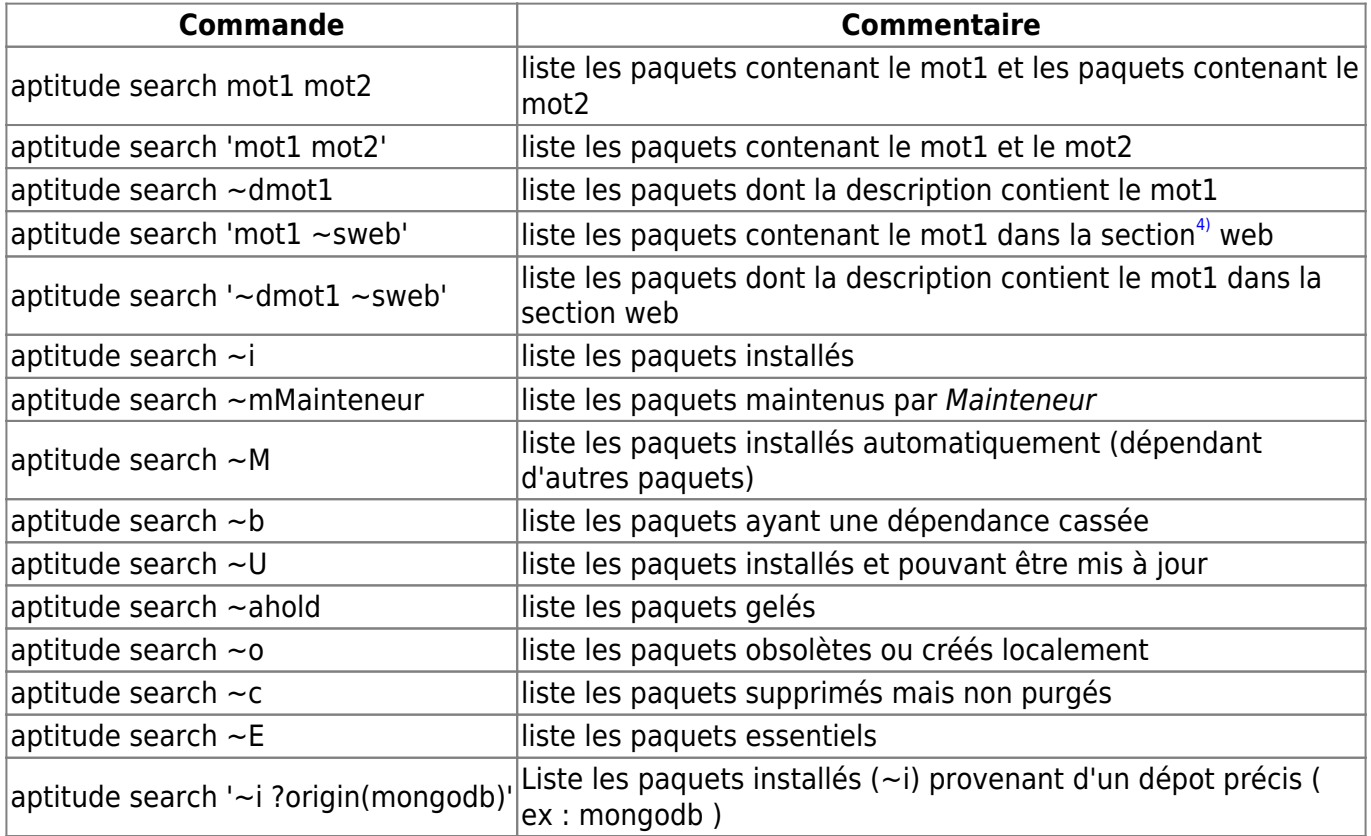

#### **Exemples d'utilisation avancée**

```
[16:32] <captnfab> et pourquoi tu n'utilises pas un émulateur gba qui est ds
les dépôts debian ?
[16:32] <galendil> Je savais pas qu'il y en avais un en fait
[16:38] <captnfab> aussi: aptitude search ~demulator~sgame
[16:39] <galendil> pourquoi ~d?
```
[16:39] <captnfab> pour rechercher dans la description plutôt que dans le nom du paquet [16:39] <captnfab> et ~s, c'est pour rechercher dans la section [16:40] <captnfab> donc, les paquets de la section games qui parlent d'émulateurs... [16:40] <galendil> Ah [16:40] <galendil> Merci pour ces infos :D  $[16:41]$  <captnfab> :) [16:41] <galendil> IL FONCTIONNE \o/ [16:42] <captnfab> wé, tu vas pouvoir jouer aux pokémons maintenant :)

Ou encore :

aptitude search '~ilifer !~M'

[retour de la commande](http://debian-facile.org/_export/code/doc:systeme:apt:aptitude?codeblock=9)

i liferea - Agrégateur de flux pour GNOME

Retourne le paquet installé (~i) contenant le mot lifer, en excluant ceux qui ont étés installé automatiquement (!~M).

Autrement dit: retourne le paquet installé manuellement contenant le mot lifer

```
aptitude search '~i ~drss !~M'
```
[retour de la commande](http://debian-facile.org/_export/code/doc:systeme:apt:aptitude?codeblock=11)

i icedove - client de courriel et lecteur de nouvelles avec RSS i liferea - Agrégateur de flux pour GNOME

Retourne les paquets installés manuellement dont la description contient le mot rss.

[Plus d'exemples](http://mjc-athena.org/mediawiki/index.php/Memo:Aptitude)

# **Rechercher les versions disponibles d'un logiciel**

```
aptitude versions nomdulogiciel
```
Les résultats de cette commande sont en fonction des serveurs déclarés dans le fichier /etc/apt[/preferences](http://debian-facile.org/doc:systeme:apt:pinning) quand il existe.

## **Exemple:**

aptitude versions iceweasel

Documentation - Wiki - http://debian-facile.org/

#### [retour de la commande](http://debian-facile.org/_export/code/doc:systeme:apt:aptitude?codeblock=14)

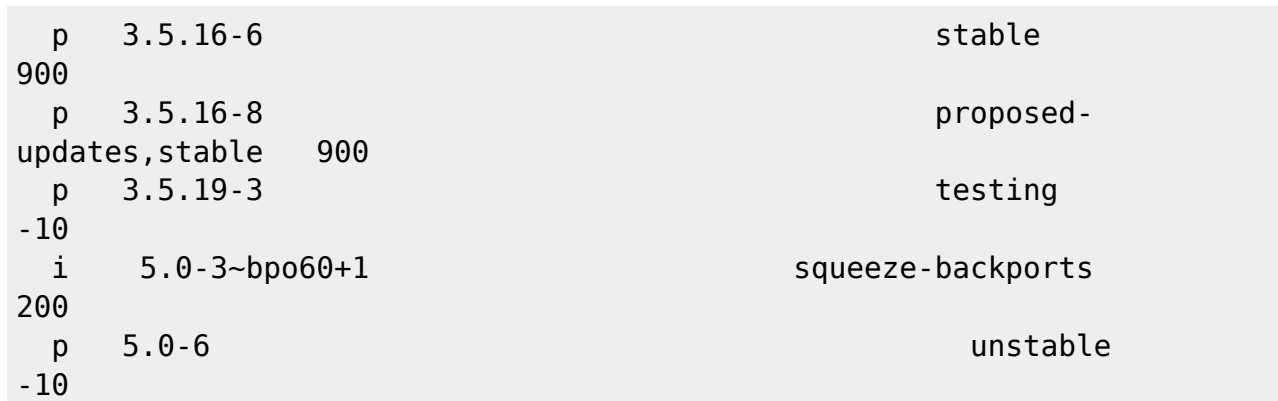

Chaque version est présentée sur une ligne distincte.

Les premiers caractères sont des indicateurs d'état<sup>[5\)](#page--1-0)</sup>

À la droite du numéro de version, vous pouvez trouver la branche à partir de laquelle la version est disponible, et la priorité du dépôt défini par le fichier [/etc/apt/preferences](http://debian-facile.org/doc:systeme:apt:pinning).

## **Obtenir des informations sur un logiciel**

#### aptitude show nomdulogiciel

Cette commande affiche les caractéristiques et la description du paquet installé ou installable "nomdulogiciel"

aptitude show -v nomdulogiciel

L'option -v retournera l'affichage de toutes les versions disponibles.

aptitude show -t<depôt> nomdulogiciel

L'option -t <depôt> retournera l'affichage de la version disponible dans le dépôt indiqué.<sup>[6\)](#page--1-0)</sup>

## **Rechercher les dépendances, ou les conflits entre paquets.**

```
aptitude why nomdulogiciel
```
Cette commande retourne la suite de dépendances qui s'enchaînent jusqu'au paquet visé. Elle permet également d'expliquer pourquoi le paquet nomdulogiciel est, ou sera installé.

#### **Exemple**:

aptitude why evolution-common

#### [retour de la commande](http://debian-facile.org/_export/code/doc:systeme:apt:aptitude?codeblock=22)

i gnome-core Dépend evolution (>= 2.30)

i A evolution Dépend evolution-common (= 2.30.3-5)

aptitude why-not nomdulogiciel

Cette commande retourne les raisons pour lesquels les paquets qui correspondent à nomdulogiciel ne peuvent pas être installés.

#### **Exemple**:

```
aptitude why-not apache2-mpm
```
[retour de la commande](http://debian-facile.org/_export/code/doc:systeme:apt:aptitude?codeblock=24)

```
i gitweb Dépend apache2 | httpd
  i A apache2 Dépend apache2-mpm-worker (=
2.2.16-6+squeeze1) | apache2-mpm-prefork (= 2.2.16-6+squeeze1) |
                                                    apache2-mpm-
event (= 2.2.16-6+squeeze1) | apache2--itk (=2.2.16-6+squeeze1)
  i A apache2-mpm-worker Est en conflit avec apache2-mpm
```
# **Installation d'un Logiciel**

aptitude install LeNomDuLogiciel

Cette commande installera la version candidate du paquet LeNomDuLogiciel ainsi que ses dépendances.

> Pour plus de précautions, vous pouvez ajouter l'option -s (comme simulation) pour simuler l'installation du paquet logiciel, ainsi vous pourrez contrôler les éventuels logiciels/dépendances installés ou désinstallés.

aptitude -s install lenomdulogiciel

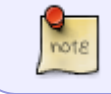

Les dépendances du logiciel installé manuellement, seront marquées comme étant installées automatiquement.

# **Utilisation avancée de l'option "install"**

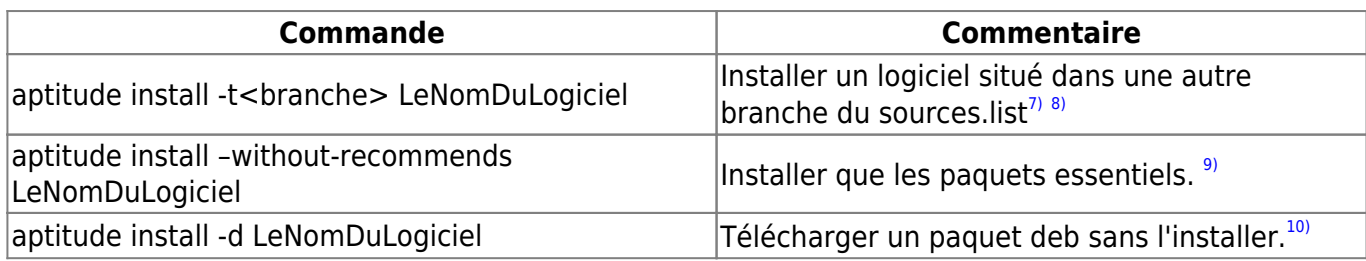

# **Utilisation avancée avec les attributs de surcharge**

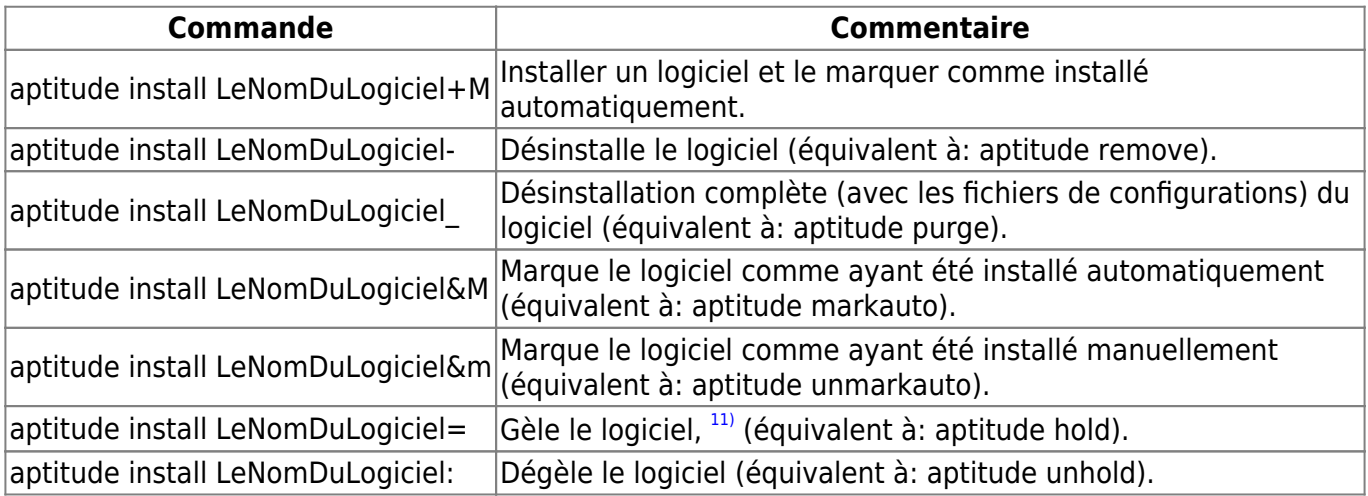

Ainsi, sur la même ligne de commande, il est possible par exemple, d'intaller un "LogicielA" et de supprimer le "LogicielB":

aptitude install LogicielA LogicielB-

## **Utilisation avancée: Installer un paquet source**

### aptitude source le-paquet-source

Cette commande vous permettra de télécharger les sources d'un paquet debian.

Il faut vous assurer au préalable que votre fichier /etc/apt/source.list est correctement rempli avec l'adresse des dépots contenant les paquets sources (classiquement les noms de ces dépôts commencent par deb-src).

Par défaut, le paquet est décompressé une fois téléchargé. Si vous souhaitez le garder en \*.tar.gz, passez le paramètre –download-only à la commande :

```
aptitude source le-paquet-source --download-only
```
Si vous voulez compiler directement et automatiquement le paquet après son téléchargement, passez l'option –compile à la commande :

```
aptitude source le-paquet-source --compile
```
Assurez-vous au préalable d'avoir installé les librairies nécessaires à la compilation du paquet. Pour ce faire, utilisez la commande

aptitude build-dep le-paquet

Elle aura pour effet d'installer toutes les dépendances nécessaires à la compilation du paquet.

## **Téléchargement d'un logiciel**

Pour télécharger un paquet en .deb avec ses dépendances sans l'installer :

aptitude clean

aptitude -d install paquet

place tout dans **/var/cache/apt/archives/**

## **Réinstallation d'un Logiciel**

```
aptitude reinstall LeNomDuLogiciel
```
Il arrive que le système soit endommagé suite à la suppression ou à la modification de fichiers appartenant à un paquet.

Le moyen le plus simple de récupérer ces fichiers est alors de réinstaller le paquet concerné.

# **Désinstallation d'un Logiciel**

## **Désinstallation simple**

#### aptitude remove LeNomDuLogiciel

Cette commande désinstallera le paquet LeNomDuLogiciel, ainsi que ses paquets dépendants installés automatiquement, mais leurs fichiers de configuration sont toujours présent sur le système.<sup>[12\)](#page--1-0)</sup>

#### **Utilisation avancée de l'option "remove"**

aptitude remove ~nmot

Cette commande supprimera tous les paquets dont le nom contient: *mot*

A utiliser avec précaution, n'hésitez pas à utiliser l'option -s (simulation)

aptitude -s remove ~mot

#### aptitude remove LeNomDuLogiciel+

Cette commande utilisant l'attribut de surcharge + installera le logiciel au lieu de le supprimer.

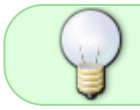

Les attributs de surcharges présentés dans l'utilisation avancée de l'option "install" sont utilisables avec l'option "remove".

## **Désinstallation complète**

aptitude purge LeNomDuLogiciel

Dans l'exemple précédant, l'option remove désinstalle le paquet mais les fichiers de configurations globaux (situés normalement sous /etc) sont conservés.

Cette commande désinstalle et supprime ces fichiers de configuration en même temps que le paquet, les paquets dépendant sont bien supprimés cependant leurs fichiers de configuration sont toujours présents. [13\)](#page--1-0)

#### **Utilisation avancée de l'option "purge"**

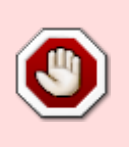

**ATTENTION !** Cette commande purge également toutes les dépendances **automatiquement** installées dont certaines dont vous auriez peut-être voulu en garder la configuration !

Vérifiez bien la liste de la purge proposée. Si vous n'êtes pas sûrs de comprendre cet avertissement, cette commande n'est pas celle que vous voulez utiliser !

aptitude purge --purge-unused LeNomDuLogiciel

Cette commande désinstalle et supprime les fichiers de configuration du paquet et de ses  $d$ épendances.  $14$ 

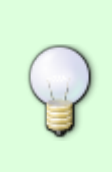

Par contre, les fichiers de configuration que l'application crée dans votre /home/utilisateur ne seront pas enlevés.

La solution :rechercher les répertoires ".lenomdu logiciel" et les supprimer.

Pour rechercher de quel paquet provient un fichier qu'on désire supprimer :

• [dpkg option s](http://debian-facile.org/doc:systeme:apt:dpkg#option-s)

C'est tout du **captnfab** ça avec la collaboration de **matux** sur le forum ici :

[Le forum df - Supprimer les fichier de conf après désinstallation d'un programme ?](http://debian-facile.org/viewtopic.php?id=6541)

# **Gérer les paquets automatiquement installés**

Lors de l'installation d'un paquet, aptitude va automatiquement installer tout autre paquet dont il dépend.

Ces paquets sont marqués comme ayant été automatiquement installés (indicateur A). Aptitude va les surveiller et les supprimer quand plus aucun paquet manuellement installé n'en dépendra.

Ainsi :

aptitude markauto LeNomDuLogiciel

marque le paquet LeNomDuLogiciel comme ayant été installés automatiquement<sup>[15\)](#page--1-0)</sup>

et :

aptitude unmarkauto LeNomDuLogiciel

marque le paquet LeNomDuLogiciel comme ayant été installés manuellement.

## **Exemple d'utilisation**

#### **Gérer un méta-paquet sans supprimer ses dépendances**

Pour le méta-paquet gnome :

aptitude unmarkauto ~i~Rgnome

Cela marque toutes les dépendances de gnome comme installées manuellement.

- 1. Les paquets installés manuellement ne sont pas supprimés par aptitude lorsqu'aucun autre paquet ne dépend d'eux.
- 2. Cette manipulation permet donc de supprimer le méta-paquet gnome tout en conservant les applications qu'il avait installé.

Seul *aptitude* parvient à faire ce genre d'opération, il est donc recommandé à l'utilisation pour ce genre de manipulation à la place de [apt-get](http://debian-facile.org/doc:systeme:apt:apt-get) ou de tout autre

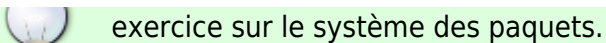

#### **Suppression du paquet gnome-core**

Tout d'abord, il est important de spécifier que j'avais seulement le paquet **gnome-core** d'installé, pas de présence des autres méta-paquets.

Comme je croyais à tort que **gnome-core** n'était pas un méta-paquet, je me voyais pris avec des applications inutiles comme **evolution** que je ne pouvais enlever isolément des autres apllications du même méta-paquet.

Or, ce n'est pas le cas, on peut virer **gnome-core** et tous les paquets qu'il contient de la même manière que les autres méta-paquet.

D'abord, je tape la commande suivante :

```
aptitude -s purge gnome-core
```
Cela me donne la liste des paquets installés automatiquement que **aptitude** veut virer avec **gnomecore**.

Dans mon cas :

#### [retour de la commande](http://debian-facile.org/_export/code/doc:systeme:apt:aptitude?codeblock=60)

```
eog evolution evolution-common evolution-webcal gedit gedit-common
gnome-core gnome-disk-utility libavahi-ui0 libgdu-gtk0
libgtksourceview2.0-0 libgtksourceview2.0-common python-gtksourceview2
```
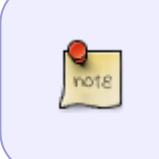

1. On peut copier/coller cette liste dans un fichier temporaire,

2. ou bien la reprendre depuis le même terminal en copier/coller comme proposé ici.

Je retire **gnome-core** de cette liste, puis je tape :

aptitude unmarkauto la\_liste

Je peux maintenant virer **gnome-core** sans problème :

aptitude purge gnome-core

#### **Suppression au choix d'autres paquets**

Après cela, plus de problème non plus pour enlever **evolution** (et certains paquets qui y sont rattachés).

Recette validée donc.  $\Theta$ 

Merci à **Berillions Haricophile** et **Martin**. Voir ce post sur le forum :

<http://debian-facile.org/forum/viewtopic.php?pid=25843>

# **Empêcher la mise à jour d'un paquet**

aptitude hold nomdulogiciel

Cette commande gèle le paquet nomdulogiciel, annule toute action de safe-upgrade ou full-upgrade (installation, mise a jour ou suppression) sur les paquets marqués (indicateur d'état h). Elle permet de maintenir un paquet à une version inférieure à la version de votre branche debian installée.

aptitude unhold nomdulogiciel

Pour dégeler le paquet nomdulogiciel

# **Nettoyer le cache**

Les paquets téléchargés avant installation sont stockés dans /var/cache/apt/archives .Ils y restent advitam.

Ce dossier peut donc rapidement devenir encombrant et faire plusieurs Giga-octets. Dans un terminal user faites donc un :

du -h /var/cache/apt/archives

vous serez surpris

## **Faire un petit nettoyage**

aptitude autoclean

La commande ci-dessus va supprimer uniquement les paquets dont le numéro de version est obsolète par rapport à ceux des miroirs (les vieux trucs quoi)

## **Faire le ménage de printemps**

aptitude clean

Cette commande videra entièrement le contenu du cache. Je connais même certain matelot qui l'utilise systèmatiquement après chaque installation de paquet,  $c'$ est vous dire  $l \bigcirc$ 

# **aptitude-create**

Aptitude fournit deux utilitaires dédiés à la sauvegarde de l'état des paquets sur un système :

- 1. aptitude-create-state-bundle et
- 2. aptitude-run-state-bundle.

La sauvegarde de la liste des paquets se fait avec la commande :

```
aptitude-create-state-bundle liste_paquet.bz2
```
Qui préservera en plus les informations concernant les paquets listés. Voir le man :

```
man aptitude-create-state-bundle
```
La restauration se fait avec la commande :

```
aptitude-run-state-bundle liste_paquet.bz2
```
Merci **cthuluh**

### **Source :**

• [http://www.guim.info/dokuwiki/debian/system\\_backup](http://www.guim.info/dokuwiki/debian/system_backup)

# **Choisir une image kernel**

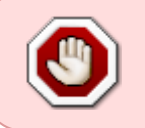

"ATTENTION : vous ne devez pas effectuer la mise à niveau en utilisant telnet, rlogin, rsh, ou depuis une session X gérée par gdm, kdm, etc. sur la machine que vous mettez à niveau. "

Pour savoir les **noyaux les plus récents** qui existent :

```
apt-cache search linux-image
```
Tu copies ton choix dans la liste du (des) noyau(x) qui te convient(viennent). Puis, dans une [Les gestionnaires de session\)](http://debian-facile.org/doc:environnements:environnements)). Par exemple sous **gnome** :

invoke-rc.d gdm stop

Puis tu installes :

aptitude install linux-image-que-t-a-choisi

Et relances la bécane par reboot afin que le nouveau noyau soit pris en compte.

Debian a cela de bien qu'il va gentiment mettre a jour le fichier menu.lst de grub et, **au reboot suivant**, tu auras le choix entre l'ancien noyau et le(s) nouveau(x).

hop la  $\bigoplus$  Et c'est freddec qui le dit !

#### **Exemple**

Pour rechercher une image linux pour une version 2.6.32… tapez dans un terminal user :

apt-cache search linux-image | grep 32

#### [retour de la commande](http://debian-facile.org/_export/code/doc:systeme:apt:aptitude?codeblock=75)

linux-headers-2.6.32-5-amd64 - Header files for Linux 2.6.32-5-amd64 linux-headers-2.6.32-5-openvz-amd64 - Header files for Linux 2.6.32-5 openvz-amd64 linux-headers-2.6.32-5-vserver-amd64 - Header files for Linux 2.6.32-5 vserver-amd64 linux-headers-2.6.32-5-xen-amd64 - Header files for Linux 2.6.32-5-xenamd64 linux-image-2.6.32-5-amd64-dbg - Debugging infos for Linux 2.6.32-5 amd64 linux-image-2.6.32-5-amd64 - Linux 2.6.32 for 64-bit PCs linux-image-2.6.32-5-openvz-amd64-dbg - Debugging infos for Linux 2.6.32-5-openvz-amd64 linux-image-2.6.32-5-openvz-amd64 - Linux 2.6.32 for 64-bit PCs, OpenVZ support linux-image-2.6.32-5-vserver-amd64-dbg - Debugging infos for Linux 2.6.32-5-vserver-amd64 linux-image-2.6.32-5-vserver-amd64 - Linux 2.6.32 for 64-bit PCs, Linux-VServer support linux-image-2.6.32-5-xen-amd64-dbg - Debugging infos for Linux 2.6.32-5-xen-amd64 linux-image-2.6.32-5-xen-amd64 - Linux 2.6.32 for 64-bit PCs, Xen dom0 support nvidia-kernel-2.6.32-5-amd64 - NVIDIA binary kernel module for Linux 2.6.32-5-amd64

```
nvidia-kernel-2.6.32-5-vserver-amd64 - NVIDIA binary kernel module for
Linux 2.6.32-5-vserver-amd64
```
Ici, j'ai utilisé la commande linux [GREP](http://debian-facile.org/doc:systeme:grep) pour selectionner la version **32**. Et nous installerons la version :

linux-image-2.6.32-5-amd64

Merci à **bestel74** d'avoir aidé à la création de cet exemple sur le forum df ici :

<http://debian-facile.org/forum/viewtopic.php?pid=24029#p24029>

Et à **Darien D** pour son intervention là :

<http://debian-facile.org/forum/viewtopic.php?pid=38072#p38072>

# **Afficher la progression de l'installation**

Pour aptitude version  $\geq 6.8.2$  (Jessie ou supérieur) :

Il suffit de rajouter la ligne suivante dans les préférences apt :

[/etc/apt/apt.conf.d/99showprogress](http://debian-facile.org/_export/code/doc:systeme:apt:aptitude?codeblock=76)

```
Dpkg::Progress-Fancy "true";
```
# **Pour plus d'informations :**

• lisez la page de manuel aptitude

man aptitude

• installez le paquet de documentation aptitude-doc.

aptitude install aptitude-doc-fr

[Référence du fichier de configuration d'aptitude](https://www.debian.org/doc/manuals/aptitude/ch02s05s05.fr.html)

et tapez cet url dans votre navigateur :

/usr/share/doc/aptitude/html/fr/index.html

## **Tasksel**

Aptitude est également gérée par le tasksel.

[1\)](#page--1-0)

[2\)](#page--1-0)

N'hésitez pas à y faire part de vos remarques, succès, améliorations ou échecs !

[pour en savoir plus sur les indicateurs](http://algebraicthunk.net/~dburrows/projects/aptitude/doc/fr/ch02s02s02.html)

[3\)](#page--1-0)

[Qu'est-ce qu'un paquet virtuel ?](http://www.debian.org/doc/FAQ/ch-pkg_basics.fr.html#s-virtual) [4\)](#page--1-0)

**liste des sections**: admin, cli-mono, comm, database, devel, debug, doc, editors, electronics, embedded, fonts, games, gnome, graphics, gnu-r, gnustep, hamradio, haskell, httpd, interpreters, java, kde, kernel, libs, libdevel, lisp, localization, mail, math, misc, net, news, ocaml, oldlibs, otherosfs, perl, php, python, ruby, science, shells, sound, tex, text, utils, vcs, video, web, x11, xfce, zope[.http://packages.debian.org/fr/squeeze/](http://packages.debian.org/fr/squeeze/)

[5\)](#page--1-0)

[6\)](#page--1-0)

voir: les indicateurs d'états dans rechercher un logiciel

### **Exemple:**

aptitude show -t squeeze-backports iceweasel

#### [retour de la commande](http://debian-facile.org/_export/code/doc:systeme:apt:aptitude?codeblock=19)

```
 Paquet : iceweasel
   État: installé
   Automatiquement installé: non
   Version : 5.0-3~bpo60+1
   Priorité : optionnel
   Section : web
  Responsable : Maintainers of Mozilla-related packages <pkg-mozilla-
maintainers@lists.alioth.debian.org>
   Taille décompressée : 5 685 k
   Dépend: libc6 (>= 2.2.5), libglib2.0-0 (>= 2.16.0), libgtk2.0-0 (>=
2.10),
         libnspr4-0d (= 1.8.0.10), libstdc++6 (= 4.1.1), fontconfig,
procps,
         debianutils (>= 1.16), xulrunner-5.0 (>= 5.0-3 \text{--} b \text{--} 600+1) Suggère: ttf-lyx | latex-xft-fonts, xfonts-mathml, ttf-
mathematica4.1, xprint,
           mozplugger, libgssapi-krb5-2 | libkrb53
   Fournit: gnome-www-browser, www-browser
   Description : Navigateur web basé sur Firefox
   Firefox est une refonte du navigateur de Mozilla. Il est similaire à
Galeon,
   K-Meleon et Camino, mais est écrit en utilisant le langage
d'interface
   utilisateur XUL, et pensé pour être léger et multi-plates-formes.
   Ce navigateur est basé sur le code source de Firefox avec des
modifications
   mineures. Historiquement, il était précédemment connu sous les noms
de Firebird
```
et Phoenix.

[7\)](#page--1-0)

[8\)](#page--1-0)

[illustration de l'option -t dans manuel: fichier preferences](http://debian-facile.org/doc:systeme:apt:pinning#illustration_de_l_option_-t)

[pinning](http://debian-facile.org/doc:systeme:apt:pinning)

[9\)](#page--1-0)

[pour gérer tous les paquets "recommends" en empêchant l'installation systématique, vous pouvez](http://debian-facile.org/doc:systeme:apt:apt.conf) [créer le fichier apt.conf](http://debian-facile.org/doc:systeme:apt:apt.conf)

[10\)](#page--1-0)

le paquet et toutes ses dépendances seront téléchargés dans le répertoire /var/cache/apt/archives/ vous trouverez le tout au format deb. [voir: Installer un paquet .deb](http://debian-facile.org/doc:systeme:apt:dpkg) [11\)](#page--1-0)

annule toute action de safe-upgrade ou full-upgrade (installation, mise a jour ou suppression) [12\)](#page--1-0)

### **Exemple:**

aptitude search kompozer

#### [retour de la commande](http://debian-facile.org/_export/code/doc:systeme:apt:aptitude?codeblock=36)

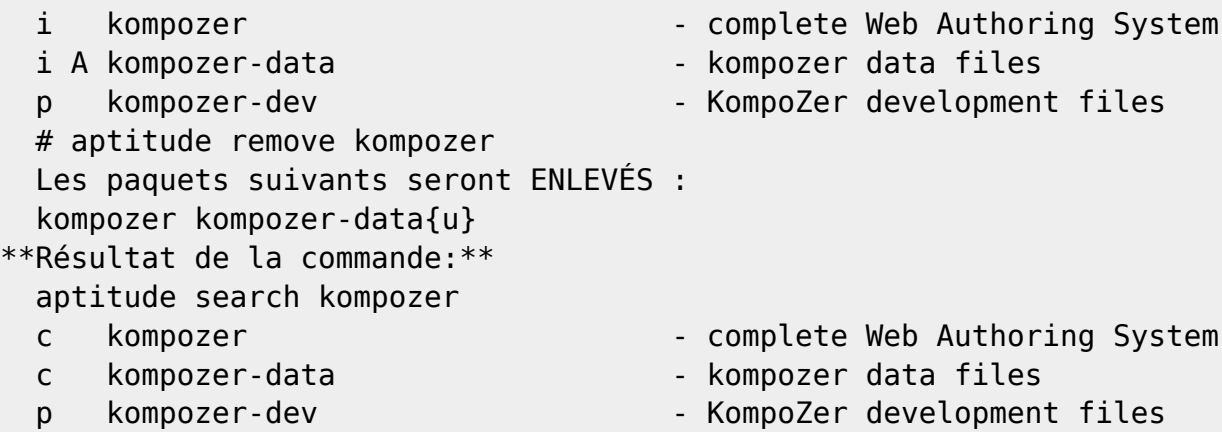

Le paquet kompozer et son paquet dépendant kompozer-data ont été désinstallés, mais leurs fichiers de configuration sont toujours présent sur le système. [13\)](#page--1-0)

#### **Exemple:**

aptitude search kompozer

#### [retour de la commande](http://debian-facile.org/_export/code/doc:systeme:apt:aptitude?codeblock=42)

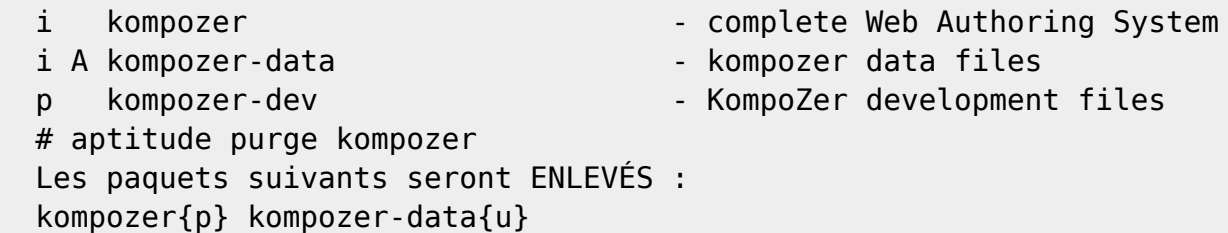

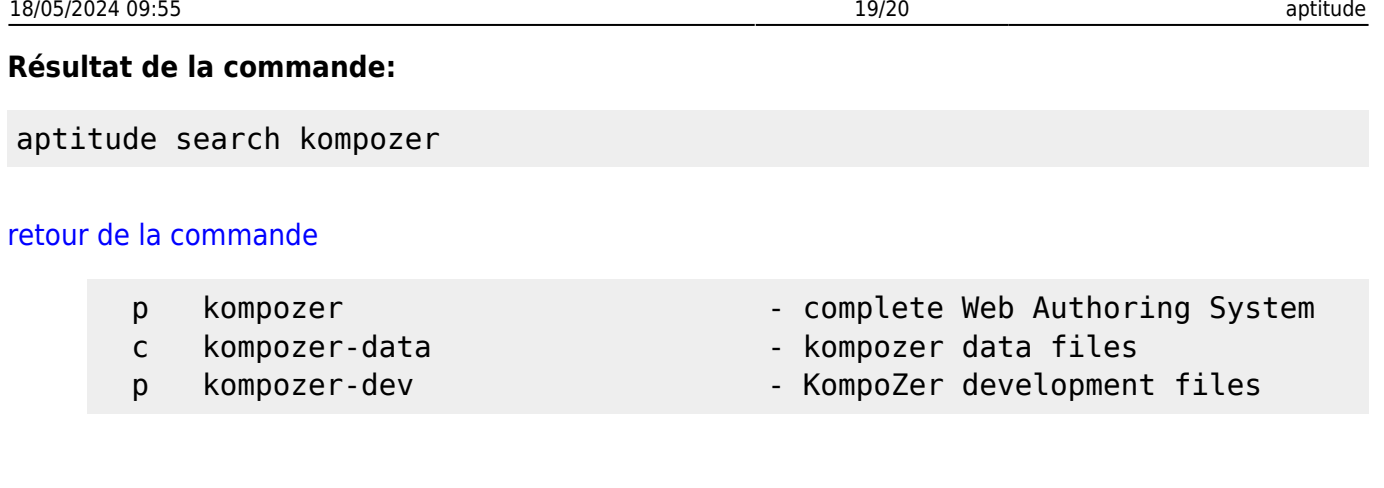

Aucune trace du paquet kompozer n'est présente sur le système, son paquet dépendant kompozerdata à été supprimé mais ses fichiers de configuration sont toujours présent. [14\)](#page--1-0)

## **Exemple:**

aptitude search kompozer

### [retour de la commande](http://debian-facile.org/_export/code/doc:systeme:apt:aptitude?codeblock=47)

- 
- 
- 
- i kompozer complete Web Authoring System
- i A kompozer-data kompozer data files
- p kompozer-dev Andreas KompoZer development files

aptitude purge --purge-unused kompozer

## [retour de la commande](http://debian-facile.org/_export/code/doc:systeme:apt:aptitude?codeblock=49)

 Les paquets suivants seront ENLEVÉS : kompozer{p} kompozer-data{pu}

## **Résultat de la commande:**

aptitude search kompozer

## [retour de la commande](http://debian-facile.org/_export/code/doc:systeme:apt:aptitude?codeblock=51)

- 
- 
- 
- p kompozer complete Web Authoring System
- p kompozer-data kompozer data files
- p kompozer-dev KompoZer development files

Plus aucunes traces du paquet kompozer et de ses dépendances sur le système. [15\)](#page--1-0)

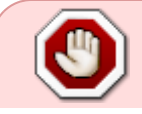

un paquet marqué comme ayant été installés automatiquement, sera supprimé automatiquement dès que plus aucun paquet installé manuellement ne dépend de

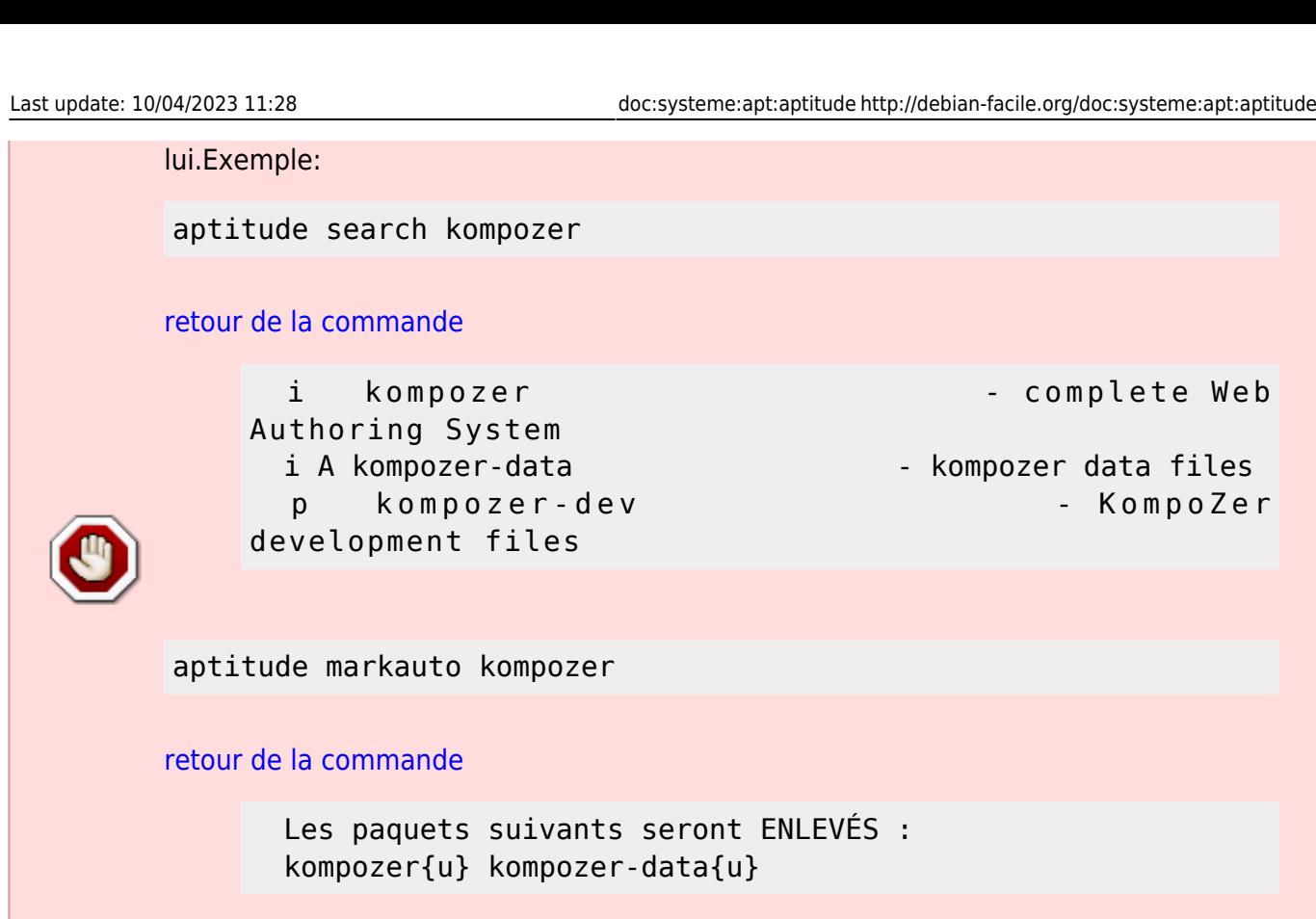

From: <http://debian-facile.org/> - **Documentation - Wiki**

Permanent link: **<http://debian-facile.org/doc:systeme:apt:aptitude>**

Last update: **10/04/2023 11:28**